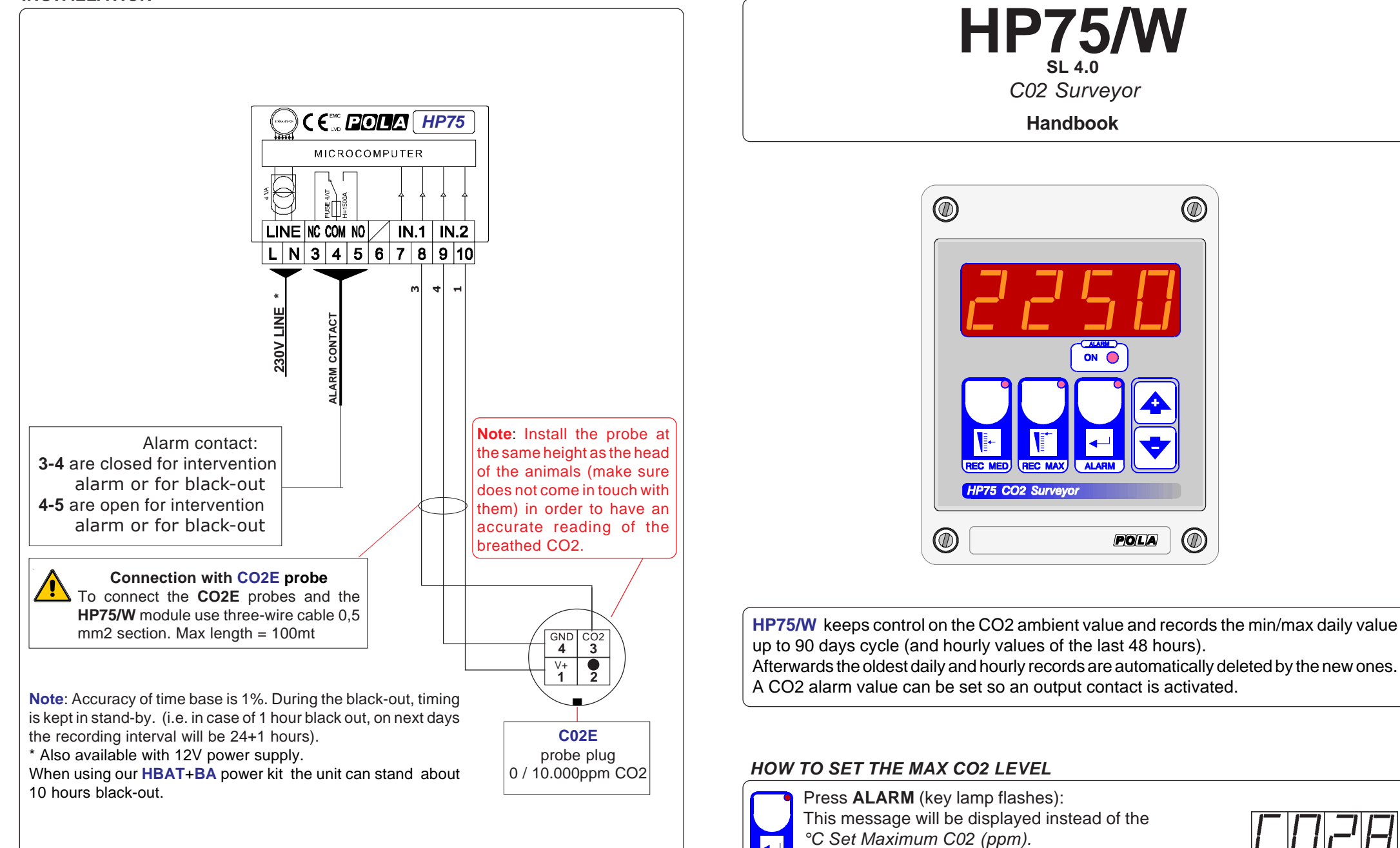

Press **+** or **-** to modify. Press **ALARM** to confirm.

The MAX CO2 value alarm intervention is signalled by the blinking of the **ALARM** led (which keeps on blinking during all the alarm delay time).

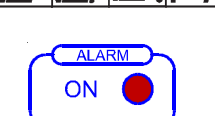

As it company policy to continually improve the products the Manufacturers reserve the right to make any modifications thereto without prior notice. They cannot be held liable for any damage due to malfunction.

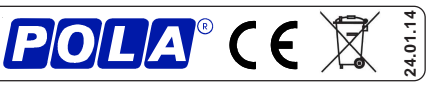

#### **VIEW MEDIUM/MAXIMUM CO2 DAILY VALUE**

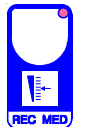

Press either the **REC MED** or the **REC MAX** key

(key lamp flashes). Either the Average or the Maximum CO2 values of the Example CO2 average= 820ppm

Example with 1 day ago

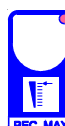

last 24 hours will be displayed (key lamp flashes). Press the **-** key to select and display one of the previous days records. The following message will be displayed  $\rightarrow$ 

Press either the **REC MED** or the **REC MAX** key. Either the Average or the Maximum CO2 values of the

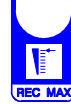

Press **+** or **-** keys to select another day of cycle then proceed as above.

Press **ALARM** to escape.

Note: Recordings are kept up to **90** days; Afterwards the oldest record is automatically deleted by the new one. Example with 5 days ago

## **VIEW MAXIMUM CO2 HOURLY VALUE**

selected day will be displayed.

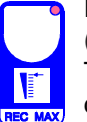

Press either the **REC MAX** key for at least one second (key lamp flashes).

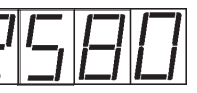

Example CO2 aver.= 2580ppm

The Maximum CO2 values of the last 48 hours will be displayed.

Press the **-** key to select and display one of the previous hours records. The following message will be displayed. Press **REC MAX** key: Maximum CO2 values of the selected hour will be displayed.

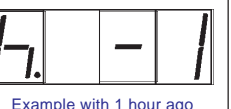

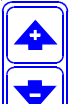

Press **+** or **-** keys to select another hour then proceed as above.

Press **ALARM** to escape.

Example with 5 hours ago

Note: Recordings are kept up to **48** hours; Afterwards the oldest record is automatically deleted by the new one.

# **HOW TO ERASE CYCLE RECORDINGS (NEW CYCLE START-UP)**

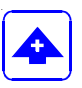

To erase memory keep **<sup>+</sup>** key for longer than 3 sec.

Before cleaning the memory a **CLEA** message will be displayed.

# **HOW TO DISPLAY THE DAY OF CYCLE**

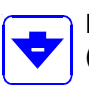

Press the **-** key to display the current day of cycle. (on firts day **d= 0**).

### **COST PROGRAMMING** (System constants)

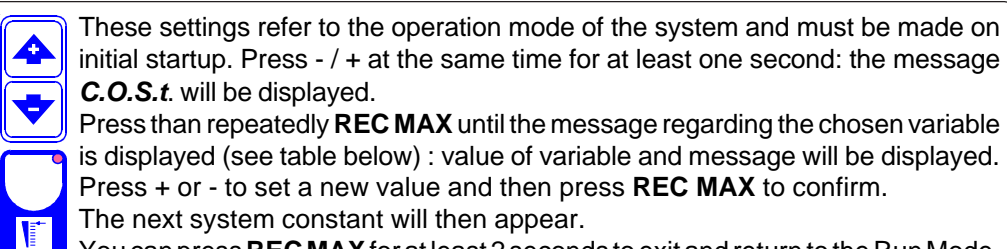

The next system constant will then appear.

You can press **REC MAX** for at least 2 seconds to exit and return to the Run Mode.

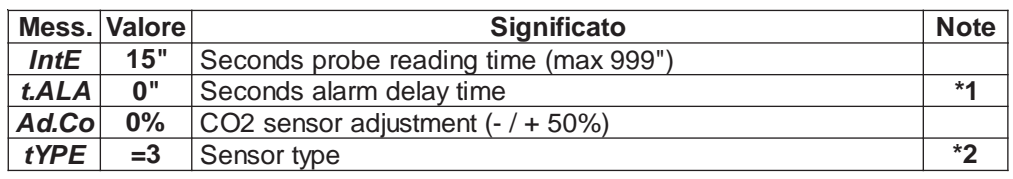

**\*1**)Alarm led is blinking during all the delay alarm time.

**\*2**)**1**<sup>=</sup> 0...2.000ppm (resolution= 10ppm)

**2** <sup>=</sup> 0...5.000ppm (resolution= 20ppm)

**3**= 0...10.000ppm (resolution= 50ppm).

### **MANUAL MODE**

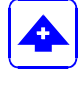

**EC MA** 

In some start-up conditions may be useful to work in "hand" mode.

Power off the processor, push **+** key and keep it pressed giving power on: **HAnd** message will be displayed (release now **+** key).

Press **+** (**1** is displayed) and press **REC MAX** to activate relay.

You can press **REC MAX** key for at least two seconds to escape and return to the Run Mode.

#### **PRESET PROGRAMS** (Bootstrap)

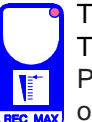

This processor is already programmed with the following (variable) settings. To return to these settings at any time you may:

Power off the processor, press **REC MAX** key and keep it pressed giving power on: **boot** message will be displayed (release now **REC MAX** key).

**CO2.A** =**3000**

**COST** value are shown in **COST** paragraph.

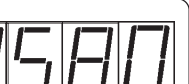